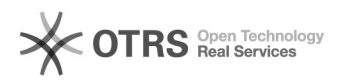

## Fehlermeldung in Konfig: Fehlermeldung: Die zu dem gewählten Marketplace gehörende Währung () existiert in diesem Shop nicht

09.05.2024 20:28:46

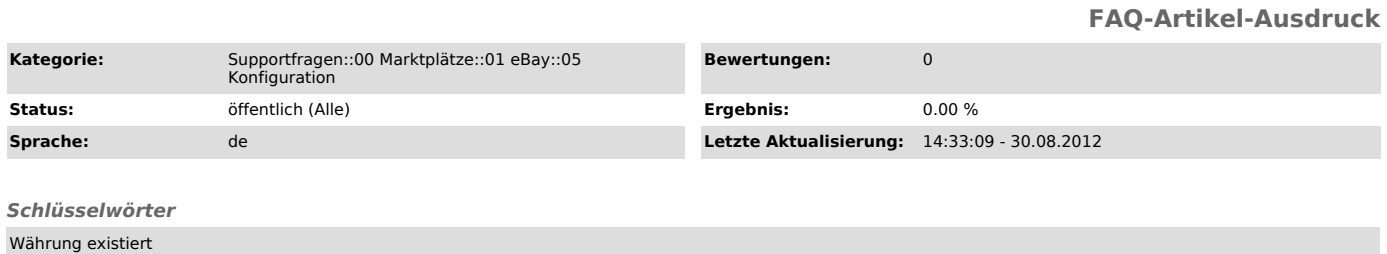

*Frage (öffentlich)*

Ich erhalte beim Speichern der Konfiguration eine Fehlermeldung:

"Fehlermeldung: Die zu dem gewählten Marketplace gehörende Währung () existiert in diesem Shop nicht"

Was muss ich tun?

## *Lösung (öffentlich)*

Die Fehlermeldung

"Die zu dem gewählten Marketplace gehörende Währung () existiert in diesem Shop nicht. Bitte legen Sie die Währung in Ihrem Shop an, um in diesem Marketplace einstellen zu können."

tritt auf, wenn die Währung in Ihrem Shop nicht eindeutig ist.

Bitte prüfen Sie, ob unter "Land/Steuer" -> "Währungen" -> Euro als Standard hinterlegt ist, und das Kürzel dazu "EUR" lautet.

Die Fehlermeldung tritt auch auf, wenn Sie die eBay-Konfiguration versuchen zu speichern, ohne vorher einen Token beantragt zu haben (Button "Token beantragen / ändern").

Hinweis: Bitte achten Sie beim Klick auf "Token beantragen" darauf, dass Sie Pop-Up-Blocker deaktiviert haben.

Sollte dieser Hinweis nicht weiterhelfen, benötigen wir aktuelle Shop-Admin und FTP Zugangsdaten, um den Fall prüfen zu können.